<<AutoCAD

<<AutoCAD >>

- 13 ISBN 9787114095962
- 10 ISBN 7114095961

出版时间:2012-1

页数:295

PDF

更多资源请访问:http://www.tushu007.com

, tushu007.com

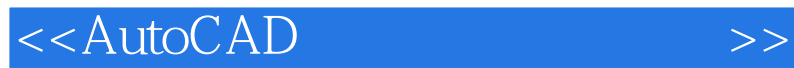

AutoCAD

 $,$  tushu007.com

AutoCAD<br>AutoCAD

 $\Lambda$ utoCAD

 $9$ 

 $,$  tushu007.com

## <<AutoCAD

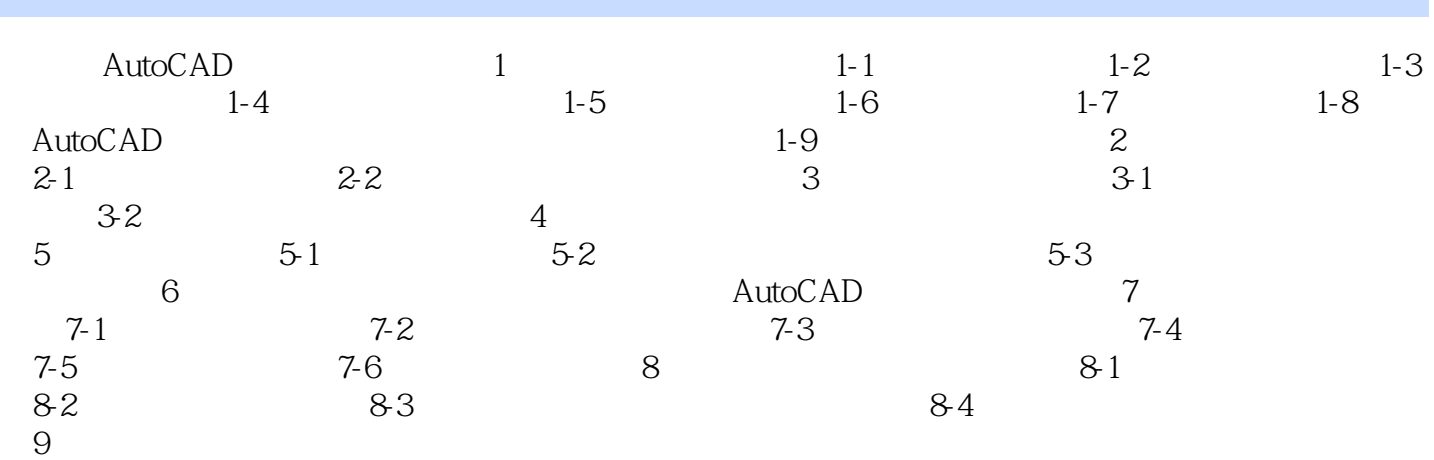

, tushu007.com

## <<AutoCAD >>

## (1)<br>ButoCAD 打开"选项"对话框的"显示"选项卡,单击"颜色"按钮将弹出"图形窗口颜色"对话框,在 "颜色"的下拉列表中选择"白色",单击"应用并关闭"按钮,这时图形窗口颜色被改变成白色。  $\Omega$  打开"选项"对话框的"显示"选项卡,在"显示精度"选项组中的"圆弧和圆的平滑度"选项  $200$ "  $1\quad2000$ ,  $1000$  $\frac{3}{3}$  $\mathfrak{u}$  , we can assume that  $\mathfrak{u}$  , and  $\mathfrak{v}$  , and  $\mathfrak{v}$  , and  $\mathfrak{v}$  , and  $\mathfrak{v}$  , and  $\mathfrak{v}$  , and  $\mathfrak{v}$  , and  $\mathfrak{v}$  , and  $\mathfrak{v}$  , and  $\mathfrak{v}$  , and  $\mathfrak{v}$  , and  $\mathfrak{v}$  , an

 $\frac{a}{a}$  ,  $\frac{b}{a}$  ,  $\frac{c}{a}$  ,  $\frac{a}{a}$  ,  $\frac{c}{a}$  ,  $\frac{c}{a}$  ,  $\frac{d}{a}$  ,  $\frac{d}{a}$  ,  $\frac{d}{a}$  ,  $\frac{d}{a}$  ,  $\frac{d}{a}$  ,  $\frac{d}{a}$  ,  $\frac{d}{a}$  ,  $\frac{d}{a}$  ,  $\frac{d}{a}$  ,  $\frac{d}{a}$  ,  $\frac{d}{a}$  ,  $\frac{d}{a}$  ,  $\frac{d$ 组中单击"颜色"按钮,将弹出"图形窗口颜色"对话框,在"颜色"的下拉列表中选择红色,单击 "

……

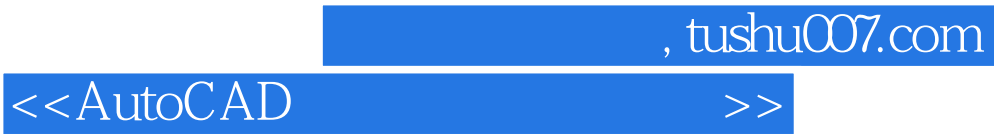

本站所提供下载的PDF图书仅提供预览和简介,请支持正版图书。

更多资源请访问:http://www.tushu007.com